# *LOCALIZZATORE SU RETE GSM*

*(cod. FT908M)*

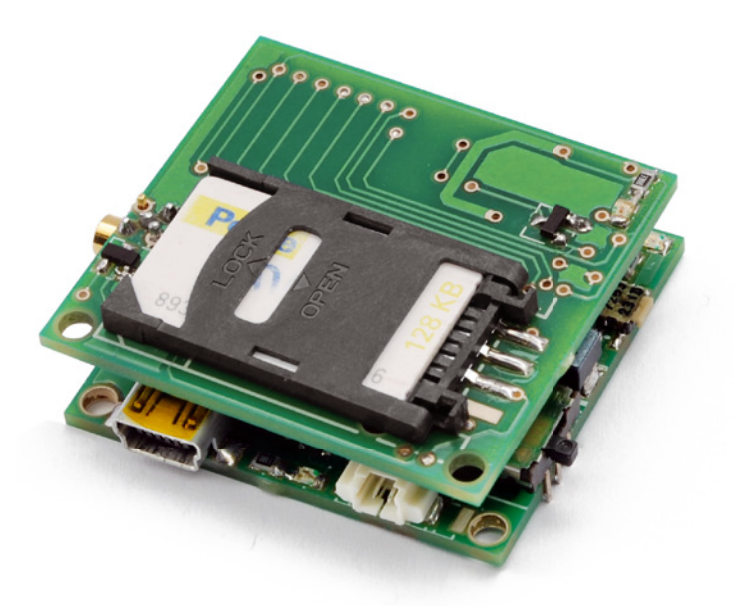

## **Introduzione**

La ringraziamo per aver acquistato questo localizzatore miniaturizzato. Il dispositivo consente di localizzare una persona o un veicolo senza l'impiego del GPS, sfruttando unicamente i dati della rete GSM ed interrogando opportunamente Google. È in grado di comunicare a distanza i dati relativi alla sua posizione (tramite SMS) in modo automatico e periodico (autoreport), su richiesta (polling), a seguito di un movimento o su allarme (SOS). La configurazione del sistema può essere eseguita in qualsiasi momento inviando al dispositivo appositi comandi tramite SMS. L'alimentazione viene fornita da una batteria al litio da 3,7V (non inclusa) ricaricabile tramite l'apposito circuito di ricarica integrato. Per l'impiego in auto è necessario fare ricorso ad un alimentatore switching con uscita USB standard in grado di fornire una tensione stabilizzata di 5Vdc. Il dispositivo per funzionare necessita solamente di una SIM valida di qualsiasi gestore.

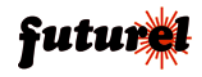

# **INDICE**

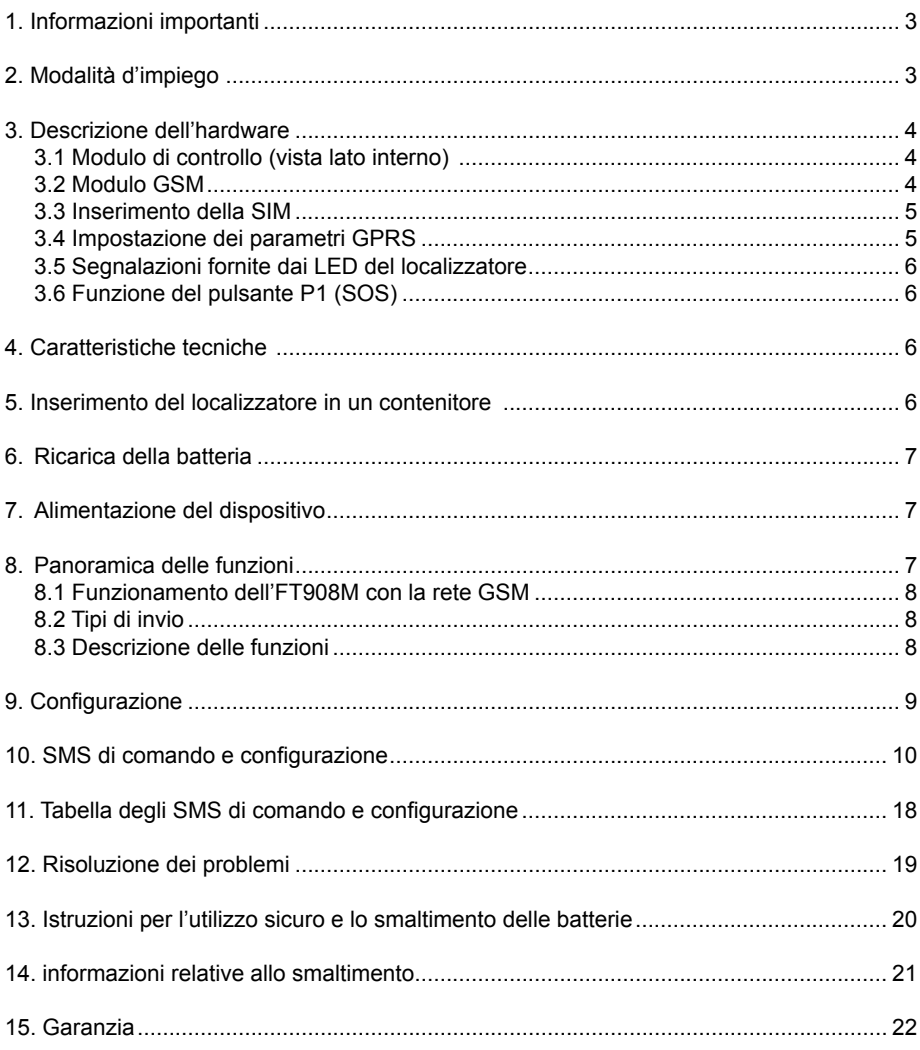

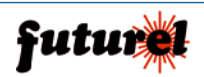

# **1. Informazioni importanti**

Si prega di leggere attentamente le informazioni contenute nel presente manuale prima di mettere in servizio il dispositivo, al fine di salvaguardare la propria sicurezza e di utilizzare l'apparecchio in modo appropriato. Il dispositivo deve essere impiegato esclusivamente per l'uso per il quale è stato concepito. In nessun caso l'azienda Futura Elettronica, o i rispettivi rivenditori, saranno ritenuti responsabili per qualsiasi tipo di danno, straordinario, accidentale o indiretto di qualsiasi natura (economica, fisica, ecc...), derivante dal possesso, dall'uso o dal guasto del presente prodotto. La garanzia decade in caso di modifiche o manomissioni del dispositivo o qualora non vengano rispettate le indicazioni riportate nel presente manuale.

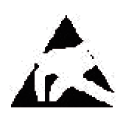

In relazione alla sofisticata tecnologia utilizzata, il dispositivo è particolarmente sensibile alle correnti elettrostatiche. Per questo motivo non bisogna toccare le parti metalliche (piste, terminali di componenti, eccetera) con le dita. Per maneggiare il dispositivo prendere la piastra per i bordi evitando di toccare i componenti.

# **2. Modalità d'impiego**

Attenzione: prima di effettuare i collegamenti al dispositivo, verificare attentamente che la tensione di alimentazione corrisponda a quella specificata nel presente manuale! Di seguito sono riportate alcune note per un impiego corretto del dispositivo.

- Prima di utilizzare il dispositivo verificare attentamente che lo stesso sia idoneo all'applicazione che deve svolgere. In caso di dubbi rivolgersi ad un tecnico specializzato o al Costruttore/Rivenditore.
- Alimentare il localizzatore esclusivamente con una batteria agli ioni di litio da 3,7V o con un modulo alimentatore con uscita USB in grado di fornire una tensione continua stabilizzata di 5V e una corrente di almeno 1A (fare riferimento al capitolo "**7. Alimentazione del dispositivo"**).
- Il Costruttore/Rivenditore non può essere ritenuto responsabile per errori nell'utilizzo o nei collegamenti e pertanto non può essere ritenuto responsabile dei danni che ne possono derivare.
- L'apparecchio deve essere inserito in un contenitore plastico idoneo, provvisto di adeguati fori di ventilazione, prima dell'utilizzo.
- Durante l'installazione il dispositivo non deve essere connesso alla sorgente di alimentazione.
- Proteggere il dispositivo dall'umidità, dagli spruzzi d'acqua e dal calore.
- Utilizzare il dispositivo in ambienti asciutti e puliti.
- Non sottoporre il dispositivo a forti vibrazioni.
- Non utilizzare il dispositivo in presenza di gas infiammabili, vapori o polveri.
- In presenza di condensa attendere almeno 2 ore prima di mettere in servizio l'apparecchio.
- Il dispositivo può essere riparato esclusivamente da tecnici abilitati. Per la riparazione è necessario impiegare parti di ricambio originali. L'utilizzo di componenti non origi-

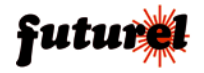

nali può provocare gravi danni a persone e cose.

• Se le informazioni contenute nel presente manuale non risultano sufficientemente comprensibili, rivolgersi ad un tecnico specializzato.

# **3 Descrizione dell'hardware**

*3.1 Modulo di controllo (vista lato interno)*

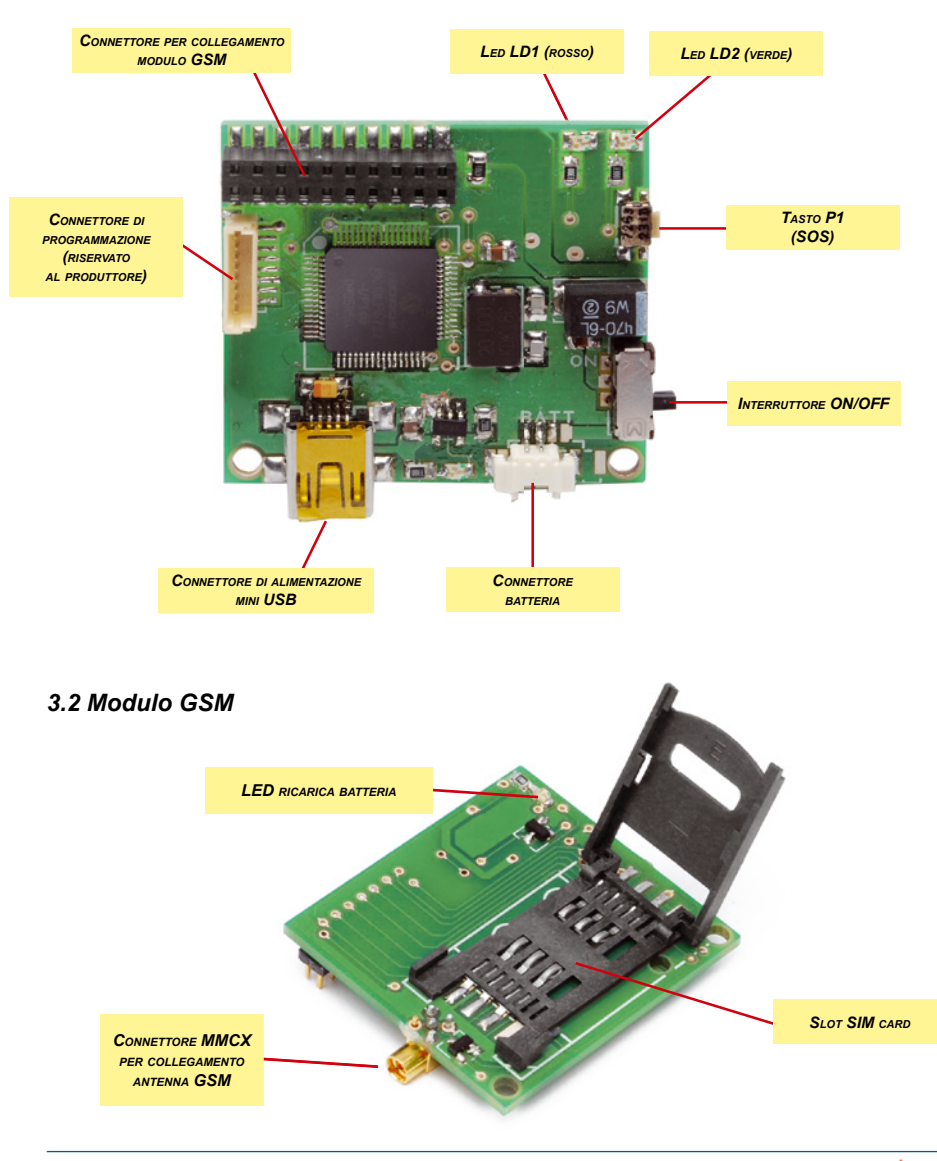

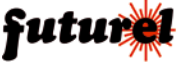

#### *3.3 Inserimento della SIM*

Il localizzatore è composto da 2 moduli uniti per mezzo di un connettore a 20 poli: modulo di controllo e modulo GSM/GPRS quadriband.

Quest'ultimo dispone di uno slot nel quale dovrà essere inserita una SIM attiva fornita da qualsiasi gestore (eccetto 3) con la tacca orientata come mostrato nella figura a fianco.

Se viene utilizzata una SIM prepagata è necessario verificare periodicamente il credito disponibile al fine di garantire il corretto funzionamento del dispositivo. La richiesta del codice PIN deve essere necessariamente disabilitata.

Nota: la SIM non è inclusa.

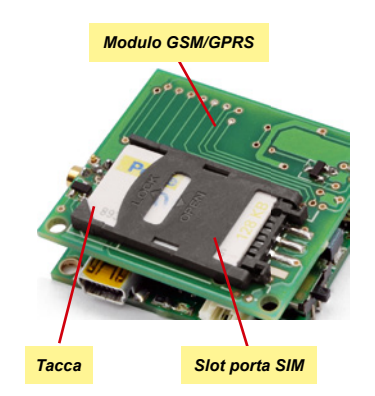

*Osservazione:* il sistema utilizza, per l'invio dei dati, un collegamento GPRS che determina un aggravio dei costi di gestione. È consigliabile pertanto utilizzare una SIM il cui piano preveda, per l'invio dei dati GPRS, una tariffa a volume e non a tempo.

#### *3.4 Impostazione dei parametri GPRS*

Prima di inserire la SIM nel dispositivo è necessario impostare (con un cellulare) i parametri GPRS in funzione del gestore di telefonia mobile come specificato nella tabella seguente.

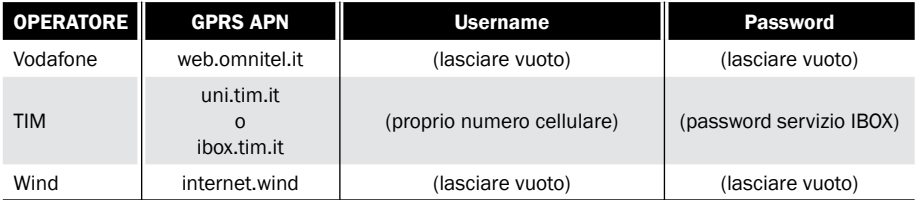

**Username:** questo parametro deve essere lasciato vuoto dagli utenti **VODAFONE** e **WIND**, mentre gli utenti **TIM** devono necessariamente inserire il proprio numero di telefono. Esempio: 3351234567.

*Password:* questo parametro deve essere lasciato vuoto dagli utenti **VODAFONE** e **WIND**, mentre gli utenti **TIM** devono impostare la propria password del servizio IBOX inviando un SMS al numero 49001 con scritto: IBOX xxxxxxxx (xxxxxxxx è la password desiderata composta da 8 numeri).

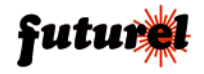

## *3.5 Segnalazioni fornite dai LED del localizzatore*

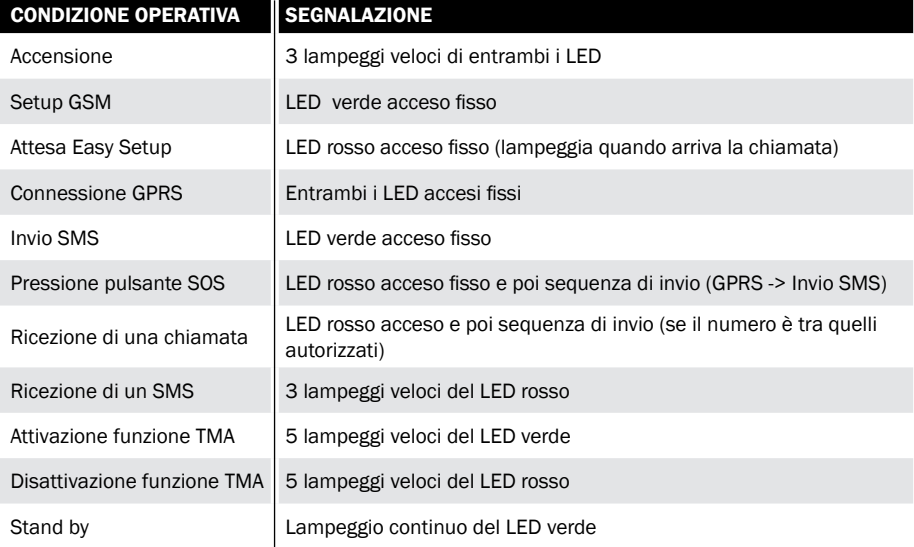

#### *3.6 Funzione del pulsante P1 (SOS)*

Premendo brevemente il pulsante P1 (<2s) il dispositivo invia un SMS d'allarme (contenente le coordinate della posizione) ai numeri telefonici impostati dall'utente. Il LED rosso si accende per circa 1 secondo.

Premendo e mantenendo premuto il pulsante P1 per più di 2 secondi si attiva la funzione TMA, se questa era disattivata (il LED verde lampeggerà 5 volte rapidamente) o la si disattiva se era attivata (il LED rosso lampeggerà 5 volte rapidamente).

# **4. Caratteristiche tecniche**

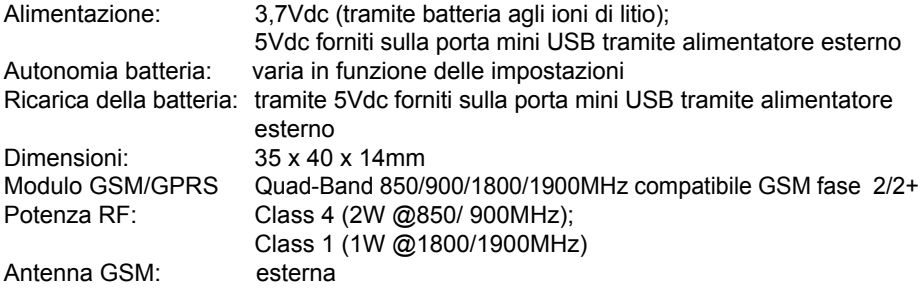

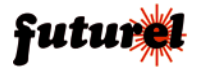

# **5. Inserimento del localizzatore in un contenitore**

Onde evitare cortocircuiti e danni alle varie unità, prima dell'utilizzo, si consiglia di inserire l'apparecchio in un contenitore plastico idoneo.

# **6. Ricarica della batteria**

Per ricaricare la batteria Li-Ion, senza doverla scollegare ogni volta dal localizzatore, è possibile utilizzare un alimentatore da rete/auto con tensione d'uscita di 5Vdc collegato al dispositivo tramite un cavetto mini-USB standard. Durante la ricarica il LED verde presente sul modulo rimane acceso fisso. Quando la batteria risulta completamente carica il LED si spegne.

# **7. Alimentazione del dispositivo**

Il localizzatore può essere alimentato in due modi differenti:

- con batteria 3,7V agli ioni di litio (collegata all'apposito connettore);

- con alimentatore esterno 5Vdc (collegato al connettore mini-USB).

Nel primo caso l'autonomia del dispositivo sarà limitata e bisognerà provvedere quando necessario alla ricarica della batteria; nel secondo caso, invece, l'autonomia è illimitata ed inoltre l'alimentatore provvede al mantenimento della carica della batteria eventualmente collegata.

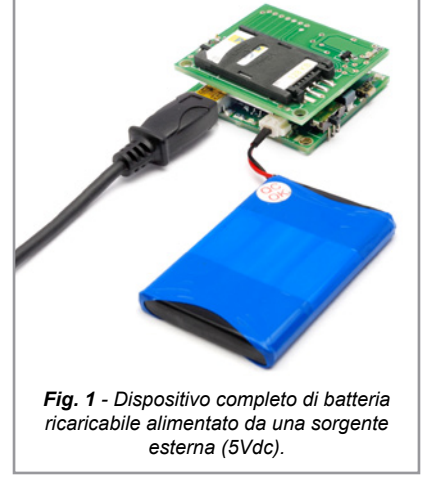

*Nota: è necessario tenere presente che se si alimenta il dispositivo solamente con un alimentatore esterno (senza collegare alcuna batteria), in caso di mancanza di alimentazione l'apparecchio smette di funzionare.* 

# **8. Panoramica delle funzioni**

L'FT908M è un dispositivo portatile di ridottissime dimensioni progettato per applicazioni di localizzazione veicolare e personale. Tutte le funzioni possono essere configurate via SMS, mediante appositi comandi. Il localizzatore fornisce la propria posizione su richiesta inoltrata via SMS, con una semplice telefonata o periodicamente. Inoltre, dispone di funzione SOS: premendo il pulsante di cui è dotato invia un SMS di richiesta di aiuto al numero che è stato memorizzato, contenente le coordinate della posizione relativa. *Nota:* il sistema utilizza, per l'invio dei dati, un collegamento GPRS che determina un

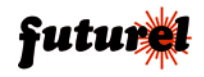

aggravio dei costi di gestione. È consigliabile pertanto utilizzare una SIM il cui piano preveda, per l'invio dei dati GPRS, una tariffa a volume e non a tempo.

#### *8.1 Funzionamento dell'FT908M con la rete GSM*

Per conoscere la posizione del dispositivo remoto è necessario inviare un SMS di richiesta o effettuare una chiamata (A). A questo punto l'unità verifica i dati della cella a cui è connesso ed invia una richiesta (via GPRS) al sito di Google (B); quest'ultimo risponde con le coordinate ed il dato relativo alla precisione (C).

Non appena ricevute queste informazioni, l'unità remota le invia tramite SMS al cellulare che ha effettuato la richiesta (D). Il tutto avviene in pochi secondi.

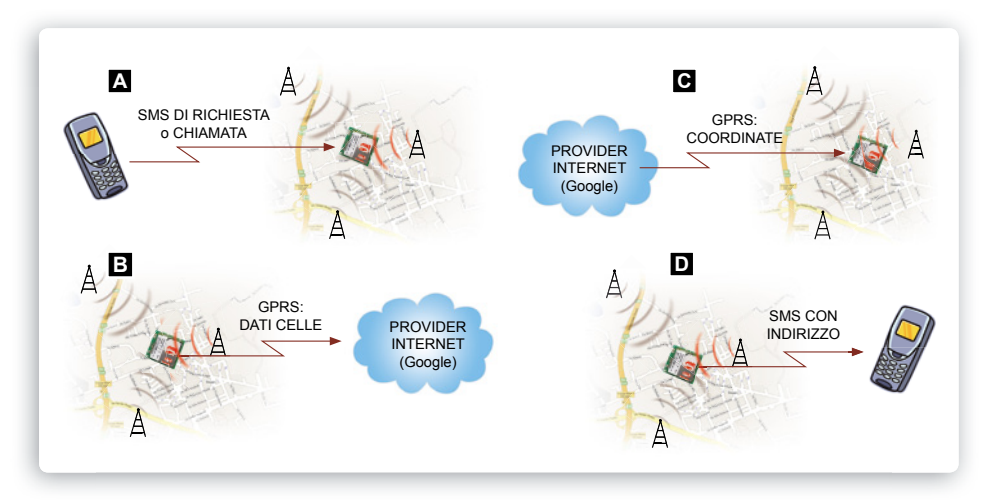

#### *8.2 Tipi di invio*

Il localizzatore può inviare i dati via SMS. Le informazioni possono essere espresse in 2 modi differenti: come pure e semplici coordinate o come link per Google Maps.

#### *8.3 Descrizione delle funzioni*

#### ● **Polling:**

In seguito ad una chiamata, o alla ricezione di uno specifico SMS di comando, il dispositivo invia i dati relativi alla sua posizione secondo la modalità impostata. L'apparecchio accetta chiamate da un massimo di 8 numeri telefonici che devono essere stati preventivamente memorizzati o SMS inviati da qualsiasi numero purché contenenti la password di sistema. La richiesta mediante telefonata si esegue con uno squillo: il localizzatore non risponde (per evitare di far spendere soldi al chiamante) ma si limita a verificare l'ID della chiamata e svolge l'azione solamente nel caso in cui il numero da cui la telefonata proviene è uno di quelli già presenti in memoria.

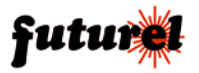

#### ● **Auto Report:**

Il localizzatore invia, ad intervalli di tempo prestabiliti, SMS con i dati di localizzazione ad uno o più numeri di quelli in memoria, in base alle impostazioni fatte dall'utente.

## ● **SOS Alarm:**

Questa funzione fa capo al pulsante SOS dell'unità: premendo il pulsante viene inviato, secondo la modalità desiderata e ai numeri telefonici memorizzati desiderati, un SMS di allarme contenente le coordinate relative alla posizione.

#### ● **Move (rilevazione di movimento):**

Se la funzione viene attivata (tramite il comando SMS "TMA:ON"), il localizzatore trasmette la propria posizione ogni volta che si aggancia a una cella differente.

# **9. Configurazione**

Il dispositivo può essere configurato secondo le seguenti modalità:

- EASY SETUP (configurazione con chiamata)
- PROFESSIONAL SETUP (configurazione con SMS)

## **1) EASY SETUP** *(configurazione con chiamata eseguibile alla prima accensione)*

All'accensione, dopo l'inizializzazione del sistema, il dispositivo avvia l'Easy Setup, che è una modalità grazie alla quale si può configurare rapidamente il funzionamento del dispositivo; si attiva se, nei primi tre minuti di esercizio, riceve una chiamata da un telefono che chiami senza nascondere l'ID. In tal caso, il localizzatore memorizza nella prima posizione della propria lista il numero del telefono che ha effettuato la chiamata, numero che sarà abilitato a gestire tutte le funzioni disponibili. Trascorsi tre minuti senza che il circuito abbia ricevuto una chiamata valida, il dispositivo abbandona l'Easy Setup ed attende una configurazione tramite appositi SMS (PROFESSIONAL SETUP).

#### *Procedura*

Accendere il localizzatore (dopo aver inserito la SIM), attendere che il LED rosso LD1 si accenda e rimanga acceso fisso, quindi chiamare col cellulare, col quale si vuole controllare il dispositivo, il numero telefonico corrispondente alla SIM Card inserita nell'apparecchio (il LED rosso lampeggia per indicare l'arrivo della chiamata).

Il dispositivo rifiuterà la chiamata e provvederà alla memorizzazione del numero del chiamante nella prima posizione di memoria. Verificare che il telefono cellulare utilizzato per la configurazione abbia l'ID attivo ovvero non sia stata abilitata l'opzione "chiamata nascosta", "chiamata riservata" o "private call". Per tornare alla configurazione standard con ID attivo, consultare il manuale del cellulare.

Per verificare la configurazione del proprio cellulare è sufficiente chiamare un altro telefonino: se quest'ultimo visualizzerà il numero o il nome del telefono chiamante significa che l'ID è attivo.

*Nota:* il LED rosso LD1 rimane acceso fisso fino a quando il localizzatore non viene configurato con una chiamata nei primi tre minuti di accensione. Trascorso tale intervallo di tempo senza che sia stata effettuata la configurazione, l'FT908M spegne il suddet-

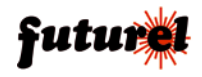

to LED e rimane in attesa di SMS di configurazione. E' possibile ripristinare la modalità EASY SETUP spegnendo e riaccendendo il localizzatore: si avranno a disposizione altri tre minuti per configurare il dispositivo.

*2) PROFESSIONAL SETUP (configurazione con SMS eseguibile in ogni momento)* Questa modalità consente di sfruttare tutte le potenzialità del dispositivo permettendo di impostare e modificare tutti i parametri operativi in funzione delle proprie esigenze. Mediante SMS è anche possibile eseguire un reset completo per ripristinare le configurazioni di fabbrica. Nella sezione di seguito riportata **(SMS di comando e configurazione**) sono specificate le sintassi di tutti i comandi disponibili.

# **10. SMS di comando e configurazione**

Tutte le funzioni del localizzatore possono essere gestite mediante appositi SMS, inviati da qualsiasi telefonino, purché venga specificata la password (indispensabile ad evitare che la configurazione possa essere operata da estranei). Per rendere più rapide le operazioni è prevista la possibilità di memorizzare all'interno del dispositivo, 8 numeri abilitati al comando e alla richiesta delle coordinate senza l'utilizzo della password.

I numeri contenuti in questa lista sono gli stessi ai quali (se abilitati) il dispositivo invierà messaggi per segnalare una situazione d'allarme.

Esistono tuttavia una serie di funzioni "sensibili" che, in ogni caso, a prescindere da chi invia l'SMS, richiedono l'inserimento della password come ad esempio quelle che provvedono a inserire in lista o rimuovere altri numeri, a cambiare la password corrente, a richiedere la lista dei numeri abilitati, ecc. A seguito di un comando o di un'interrogazione, il dispositivo risponde con un SMS di conferma esecuzione o contenente le informazioni richieste.

#### *Si ribadisce il concetto che tutti i comandi, per i quali non è espressamente prevista la password, hanno effetto solamente se provengono da un telefono riconosciuto, ossia il cui numero sia nella lista di quelli memorizzati nel localizzatore; uno estraneo deve comunque utilizzarla.*

Il localizzatore accetta SMS multipli, ossia contenenti più di un comando, permettendo di risparmiare denaro; i comandi devono essere separati ognuno da quello successivo con una virgola. Naturalmente un comando multiplo produrrà più messaggi di risposta; per evitarli, è necessario disattivare la risposta, cosa che si ottiene inserendo all'inizio dell'SMS pluricomando il testo **RISP,** (vedi descrizione relativa al comando).

*Nota:* ogni comando deve essere scritto con lettere MAIUSCOLE e senza inserire spazi vuoti tra le voci che lo compongono.

- Il comando *PWDxxxxx;pwd* permette di modificare la password; *xxxxx* rappresenta la nuova password (numerica, di cinque cifre) e *pwd* indica la password in uso (la password predefinita, impostata automaticamente dopo un reset totale del sistema, è 12345).

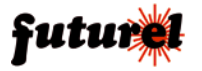

*Esempio con password nuova 54321 e password in uso 12345: PWD54321;12345 Nota:* la password è obbligatoria.

Di seguito sono riportati i comandi che riguardano la gestione della lista dei numeri di telefono abilitati a effettuare la richiesta dei dati di posizionamento, numeri che sono 8 in tutto e che corrispondono altresì a quelli cui il localizzatore invia i predetti dati via SMS quando la funzione corrispondente è attivata.

- Il comando *NUMx+39nnnnnnnnnnn;pwd* permette la memorizzazione nel dispositivo di un numero telefonico (max 8 numeri con 19 caratteri ciascuno); *x* rappresenta la posizione nella lista, occupata dal numero, *nnnnnnnnnn* il numero telefonico preceduto da prefisso internazionale (+39 per l'Italia) e *pwd* la password in uso. *Esempio per l'inserimento del numero 3498911512 in ottava posizione:* 

#### *NUM8+393498911512;12345*

*Nota:* per memorizzare un numero inviando il comando da un cellulare già in lista è necessario introdurre la password solamente quando si tenta di sovrascrivere una posizione già occupata. Resta inteso che se si invia il comando da un telefono estraneo, la password è sempre necessaria.

- Il comando *NUMx;pwd* permette di rimuovere un numero telefonico dalla lista; *x* rappresenta la posizione occupata dal numero nella lista e *pwd* la password in uso. *Esempio per rimuovere dalla lista memorizzata il quarto numero telefonico: NUM4;12345*

*Nota:* la password è obbligatoria.

- Il comando *NUM?;pwd* permette di richiedere la lista dei numeri telefonici attualmente memorizzati nel dispositivo; *pwd* indica la password in uso. *Esempio: NUM?;12345 Nota:* la password è obbligatoria.
- Il comando *RES;pwd* permette di ripristinare le impostazioni predefinite del sistema e di cancellare anche i numeri telefonici memorizzati; *pwd* indica la password in uso. *Esempio: RES;12345*

*Nota:* la password è obbligatoria.

I comandi per definire i numeri telefonici a cui il localizzatore deve inviare l'SMS contenenti le coordinate della posizione a seguito di interrogazione, autoreport o polling sono di seguito riportati:

- Il comando *SMSxxxxxxxx:ON;pwd* permette, al numero occupante la posizione specificata, di ricevere gli SMS contenenti le coordinate della posizione per la funzione Autoreport, SOS e Polling; *x* rappresenta la posizione della lista, occupata dal numero (o dai numeri) e *pwd* la password in uso.

*Esempio per permettere ai numeri telefonici, occupanti le posizioni 1, 3, 5 e 7 della lista, di ricevere l'SMS con le coordinate della posizione (con password=12345): SMS1357:ON;12345*

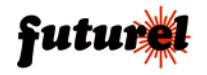

*Nota 1:* Il comando agirà relativamente alle sole posizioni di memoria 1, 3, 5 e 7 e non modificherà lo stato delle altre (2, 4, 6, 8); se queste ultime utenze sono già abilitate alla ricezione degli SMS (in quanto, ad esempio, già attivate in precedenza), continueranno a ricevere tali messaggi.

*Nota 2:* la password è obbligatoria.

Un tipico messaggio generato in risposta alla pressione del tasto SOS è il seguente:

Probable position: LOCALIZZATORE LAT: 45.2441 LON: 8.1228 Range: 1148 m via Adige 21 21013 Gallarate VA, Italy SOS

- Il comando *SMSxxxxxxxx:OFF;pwd* non permette, al numero occupante la posizione specificata, di ricevere gli SMS contenenti le coordinate della posizione per la funzione Autoreport, SOS e Polling; *x* rappresenta la posizione, della lista, occupata dal numero (o dai numeri) e *pwd* la password in uso.

*Esempio per non permettere ai numeri telefonici, occupanti le posizioni 2 e 7 della lista, di ricevere l'SMS con le coordinate della posizione (con password=12345): SMS27:OFF;12345*

*Nota 1:* Il comando agirà relativamente alle sole posizioni di memoria 2 e 7 e non modificherà lo stato delle altre (1, 3, 4, 5, 6, 8); se queste ultime utenze sono abilitate alla ricezione degli SMS di allarme (in quanto, ad esempio, già attivate in precedenza), continueranno a ricevere tali messaggi.

*Nota 2:* la password è obbligatoria.

*Nota*: per impostazione predefinita, alla prima accensione e dopo il reset, la funzione di invio SMS è abilitata per tutte le posizioni di memoria occupate.

Per quanto riguarda l'interrogazione attraverso il semplice squillo, è possibile impostare come il localizzatore debba comportarsi:

- Il comando *ARI:x* definisce la modalità di invio notifica in caso di richiesta tramite squillo; *x* rappresenta il parametro d'impostazione (**M** = invio SMS con le coordinate solo a colui che ha effettuato lo squillo; **S** = invio SMS a tutti i numeri della lista abilitati con il comando *SMSxxxxxxxx:ON;pwd*).

*Nota*: l'impostazione predefinita è **S**.

*Esempio per impostare l'invio dell'SMS a tutti i numeri abilitati a seguito di un'interrogazione con chiamata: ARI:S*

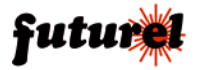

I comandi che definiscono gli identificativi del localizzatore sono riportati di seguito:

- Il comando *IMEI?* fornisce in risposta a chi l'ha mandato il codice IMEI del dispositivo. *Esempio: IMEI?*
- Il comando *NAME:xxxx* permette di assegnare un nome all'apparecchio (molto utile quando si ha la necessità di gestire più localizzatori); *xxxx* rappresenta il nome che si desidera assegnare al dispositivo (massimo 15 caratteri). *Esempio per assegnare il nome FT908 FURGONE: NAME: FT908\_FURGONE Nota*: il nome deve essere scritto con lettere MAIUSCOLE e senza inserire spazi vuoti tra le voci che lo compongono.
- Il comando *NAME?* permette di richiedere al localizzatore il suo nome identificativo. *Esempio: NAME?*

*Nota*: tutti questi comandi possono essere inviati da numeri presenti in lista, ovvero da qualsiasi altro purché corredati di password.

È possibile stabilire, per la modalità di invio delle coordinate SMS, il formato da utilizzare, in modo da ottenere ogni volta l'espressione più consona.

- Il comando *FORS:x* stabilisce la rappresentazione degli SMS; il parametro *x* rappresenta il formato delle coordinate. I formati impostabili (1 o 2) sono i seguenti:

#### *Formato 1:*

Probable position: LOCALIZZATORE LAT: 45.2441 LON: 8.1228 Range: 1148 m via Adige 21 21013 Gallarate VA, Italy SOS

#### *Formato 2*  http://maps.google.it/maps?f=q&hl=it&q=45.643830,+8.814598 Gallarate VA, Italy SOS

*Nota 1:* Il primo comunica il nome del localizzatore (in questo caso è LOCALIZZATO-RE) le coordinate geografiche della cella, la distanza presunta da essa (espressa in metri) che corrisponde alla copertura della cella stessa e l'indirizzo presumibile sulla base di questi. Se è attivata la comunicazione dei parametri della cella (CellID) il messaggio contiene anche LAC e CID.

Il secondo formato permette di aprire una pagina in grado di fornire le coordinate e la posizione del localizzatore. Ogni stringa è completata dai dati riguardanti il punto cui

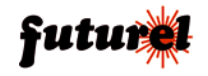

corrispondono le coordinate trasmesse. In questo modo, ad ogni punto identificato dal dispositivo corrisponde una posizione sulle mappe di Google Maps; è sufficiente copiare il collegamento nella barra degli indirizzi di un browser Internet e aprire l'indirizzo corrispondente, così da visualizzare la pagina.

Se si dispone di un telefono che permette di aprire gli indirizzi Web direttamente dall'SMS, per visualizzare la pagina con la mappa e la posizione del localizzatore, sarà sufficiente fare clic sul collegamento contenuto nel messaggio stesso.

*Nota 2:* qualunque sia il formato scelto, i dati comunicati terminano sempre con la modalità di funzionamento che ha prodotto l'invio delle informazioni:

**POLLING**: quando l'invio è richiesto da una telefonata o dall'apposito SMS; **AUTO CONT:** quando l'invio è determinato dalla funzione Autoreport;  **MOVE**: quando l'invio deriva dal cambiamento di cella  **SOS**: quando l'invio è determinato della pressione del tasto (P1) dell'SOS.

In ogni momento è possibile interrogare il sistema per conoscere il formato d'invio impostato.

- Il comando *FORS?* permette di conoscere il formato di invio dati attualmente impostato sul dispositivo. *Esempio: FORS?*

Il localizzatore fornirà anche l'indicazione riguardante l'indirizzo presunto:

- Il comando *REV:ON* permette di attivare la funzione Reverse Geocoding che abilita il dispositivo a fornire anche l'informazione riguardante l'indirizzo presunto. *Esempio per attivare la funzione Reverse Geocoding: REV:ON*
- Il comando *REV:OFF* permette di disattivare la funzione Reverse Geocoding. *Esempio per disattivare la funzione Reverse Geocoding: REV:OFF*

Per la modalità Autoreport, è stato previsto un apposito set di comandi.

- Il comando *AUTOC:ON* permette di attivare la funzione Autoreport continuo che determina l'invio periodico ed autonomo dei dati relativi alla posizione. *Esempio: AUTOC:ON*
- Il comando *AUTOC:OFF* permette di disattivare la funzione Autoreport continuo che determina l'invio periodico ed autonomo dei dati relativi alla posizione. *Esempio: AUTOC:OFF*
- Il comando *AUTOC:hh/mm* permette di definire la frequenza dell'invio periodico dei messaggi contenenti la propria posizione ai numeri definiti nella lista (con il comando *SMSxxxxxxxx:ON)*; *hh* e *mm* rappresentano rispettivamente le ore (da 00 a 99) e i minuti (da 00 a 59) dell'intervallo.

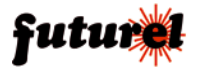

*Esempio per impostare un intervallo di Autoreport pari a 15 minuti: AUTOC:00/15*

- Il comando *AUTO?* permette di verificare a distanza lo stato delle impostazioni per l'Autoreport. *Esempio: AUTO?*

Il localizzatore è in grado di rilevare il movimento ed eventualmente avvertire una o più persone via SMS, ovvero comunicare i dati (Cell ID) delle celle agganciate di volta in volta. I comandi corrispondenti sono:

- Il comando *TMA:ON* determina l'attivazione della funzione che abilita il dispositivo ad inviare un SMS d'allarme ogni volta che si aggancia a una cella differente. *Esempio: TMA:ON*
- Il comando *TMA:OFF* determina la disattivazione della funzione che abilita il dispositivo ad inviare un SMS d'allarme ogni volta che si aggancia a una cella differente. *Esempio: TMA:OFF*

*Nota*: il comando TMA può anche essere impartito localmente premendo e mantenendo premuto il pulsante P1 per più di 2 secondi.

Se la funzione era disattivata, la pressione del tasto ne determinerà l'attivazione (il LED verde lampeggerà 5 volte rapidamente) e viceversa (il LED rosso lampeggerà 5 volte rapidamente).

È possibile interrogare il localizzatore sull'attuale impostazione della funzione di invio a seguito di movimento utilizzando il seguente comando:

- Il comando *TMA?* permette di richiedere lo stato della funzione invio allarme su movimento (attivata/disattivata). *Esempio: TMA?*

Quanto all'interrogazione riguardante le celle agganciate al momento, si effettua inviando il seguente comando:

- Il comando *CELL:ON* determina l'attivazione della funzione che abilita il dispositivo ad allegare anche il CID e il LAC delle celle agganciate ogniqualvolta invia un SMS con le coordinate (in autoreport, SOS o su richiesta manuale fatta con il comando COO) . *Esempio: CELL:ON*

Un esempio di SMS generato a seguito dell'SOS e contenente sia le coordinate che i parametri delle celle è il seguente:

Probable position: LOCALIZZATORE LAC 271B CID 39DF

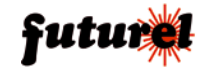

LAT: 45.2441 LON: 8.1228 Range: 1148 m via Adige 21 21013 Gallarate VA, Italy SOS

- Il comando *CELL:OFF* determina la disattivazione dell'invio del CID e del LAC delle celle agganciate; i messaggi inviati successivamente a questo comando conterranno solamente le coordinate. *Esempio: CELL:OFF*

Sono disponibili anche dei comandi per le impostazioni dell'accesso a Internet:

- Il comando *GPRSAPN:apn* permette di definire l'APN; *apn* rappresenta il parametro corrispondente al gestore del servizio Internet cellulare. *Esempio per definire l'APN "*web.omnitel.it" relativo a *Vodafone: GPRSAPN:web. omnitel.it"*
- Il comando *GPRSAPN* permette di cancellare l'APN memorizzato. *Esempio: GPRSAPN*
- Il comando *GPRSUSR:xxxxxxx* consente di impostare il nome utente (username); *x*  corrisponde allo username scelto dall'utente (solitamente non necessaria). *Esempio per definire l'username PIPPO: GPRSUSR:PIPPO*
- Il comando *GPRSUSR* permette di cancellare lo username memorizzato. *Esempio: GPRSUSR*
- Il comando *GPRSPWD:xxxxxxxxxx* definisce la password di accesso ad Internet; *x*  rappresenta la password scelta dall'utente (solitamente non necessaria). *Esempio con password corrispondente a "PIPPO": GPRSPWD:PIPPO*
- Il comando *GPRSPWD* permette di cancellare la password esistente. *Esempio: GPRSPWD*

L'utente può verificare in qualsiasi momento le impostazioni definite per il servizio Web GPRS.

- Il comando *GPRS?* permette di verificare le impostazioni del servizio Web GPRS. *Esempio: GPRS?*

*Nota*: il localizzatore risponde al comando se proveniente da un numero di quelli in lista o da uno qualsiasi a patto che l'SMS inviato contenga la password.

- Il comando *COO* permette di richiedere al dispositivo le coordinate dell'attuale posizione.

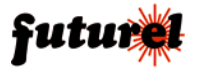

*Esempio per richiedere le coordinate relative alla posizione attuale: COO*

*Nota 1*: detto comando produce un SMS diretto al numero del telefono che l'ha impartito. *Nota 2*: la stessa richiesta può essere operata anche con una telefonata. Basta uno squillo; il localizzatore non risponde (per evitare di far spendere soldi al chiamante) ma si limita a verificare l'ID della chiamata e svolge l'azione solamente nel caso in cui il numero da cui la telefonata proviene è uno di quelli già presenti in memoria.

L'utente può attivare in qualsiasi momento l'ibernazione del dispositivo con l'apposito comando:

- Il comando *SLEEP:xxx* permette di porre a riposo il localizzatore (consumando meno di 6mA); *x* rappresenta l'intervallo di tempo durante il quale il dispositivo rimane a riposo. È possibile definire un intervallo compreso tra 000 e 240 secondi. *Esempio per impostare l'ibernazione per 40 secondi: SLEEP:040*

*Nota*: il valore dell'intervallo deve essere espresso sempre con tre cifre.

È possibile interrogare il dispositivo per conoscere la versione del firmware in esso implementato:

- Il comando *VER?* permette di richiedere al dispositivo la versione del firmware implementato. *Esempio: VER?*

Il sistema accetta messaggi contenenti più comandi separati da una virgola; ciò allo scopo di far risparmiare tempo e denaro. Tale opzione comporta la possibilità che il sistema risponda a taluni comandi con più di un SMS. Per evitare ciò, è stato previsto un comando che deve essere posto all'inizio dell'SMS che viene inviato al localizzatore:

- Il comando *RISP*, scritto all'inizio di un multimessaggio, permette di disabilitare i relativi messaggi di risposta.

*Esempio per disabilitare il messaggio di risposta relativo ai comandi inviati AUTOC:ON, AUTOC:hh/mm e GPRSPWD: RISP,***AUTOC:ON,AUTOC:00/15,GPRSPWD**

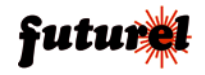

# **11. Tabella degli SMS di comando e configurazione**

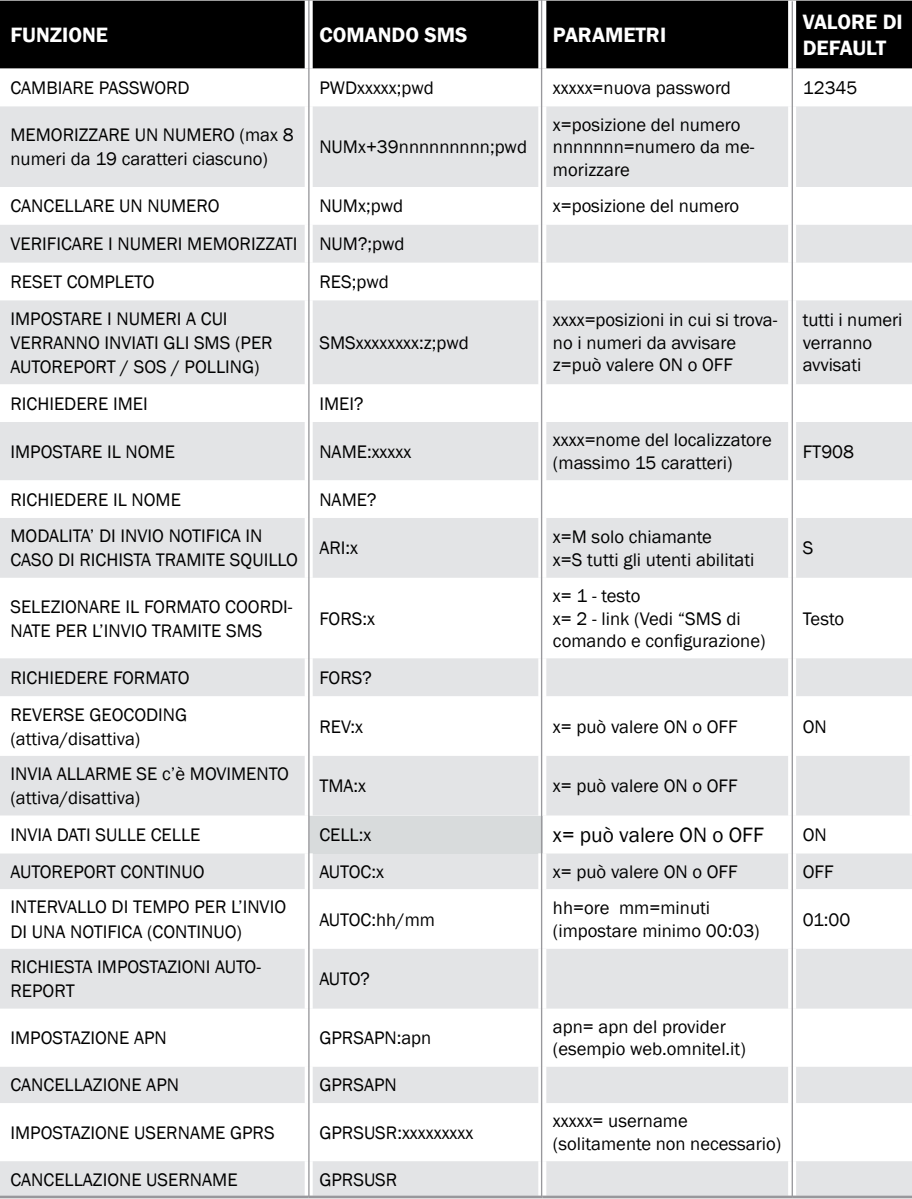

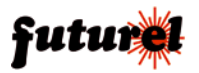

# MANUALE UTENTE ET ANNOUNCE A CONTROL AND THE STROOM

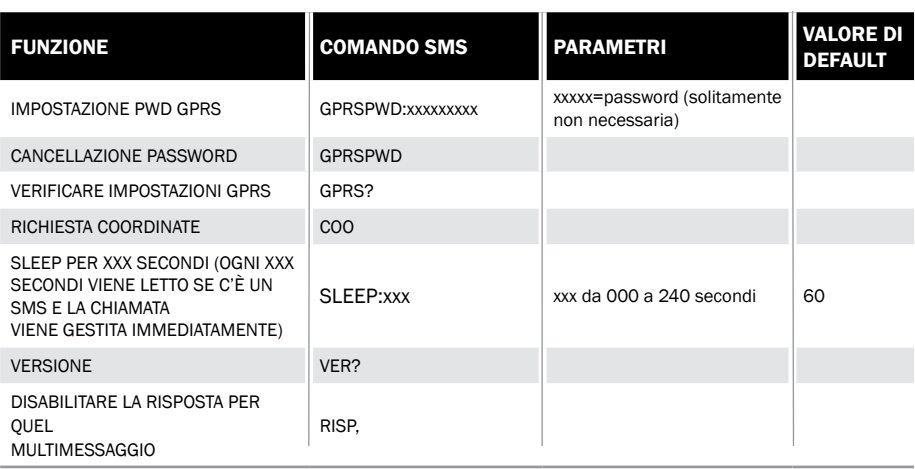

# **12. Risoluzione dei problemi**

La tabella di seguito riportata fornisce la possibile soluzione ad alcuni problemi che potrebbero sorgere:

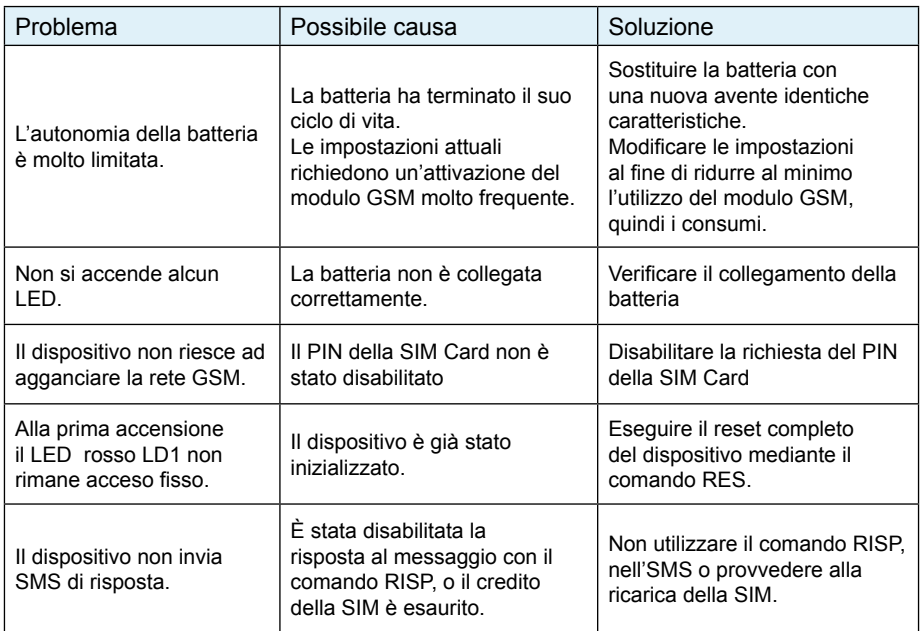

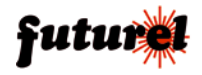

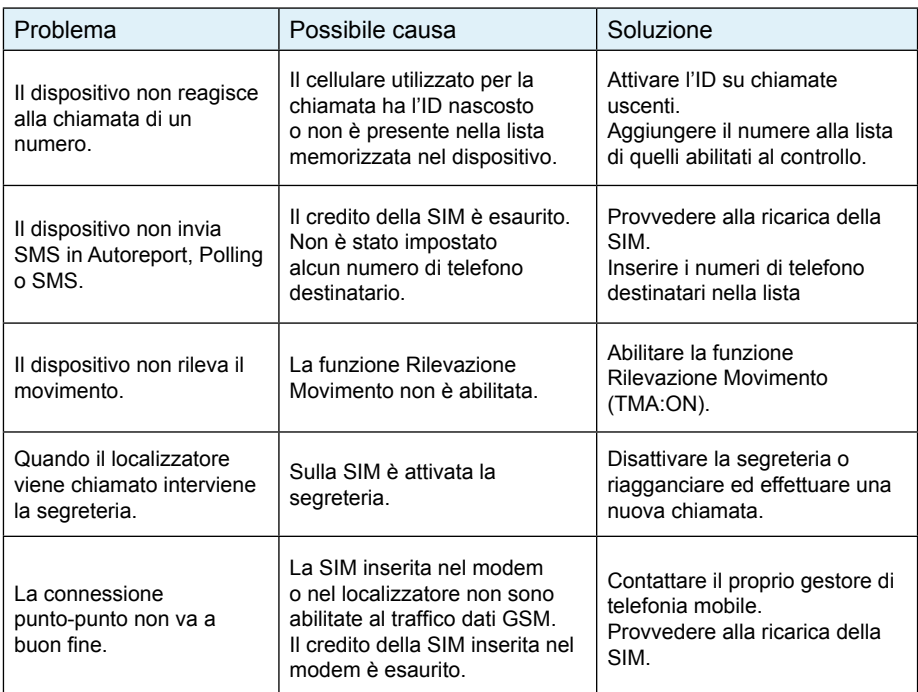

# **13. Istruzioni per l'utilizzo sicuro e lo smaltimento delle batterie**

Per un utilizzo sicuro e un corretto smaltimento dei diversi tipi di batterie, seguire le istruzioni di seguito riportate.

- Leggere attentamente le istruzioni relative alla sostituzione o ricarica delle batterie riportate in questo manuale.
- Assicurarsi di inserire le nuove batterie correttamente rispettando, per ciascun elemento, la polarità indicata.
- Utilizzare batterie delle dimensioni e del tipo specificato nel presente manuale.
- Conservare le batterie in un luogo fresco e asciutto a temperatura ambiente.
- Rimuovere le batterie dai dispositivi non utilizzati per un lungo periodo di tempo.
- Smaltire le batterie in base alle normative locali vigenti. Alcune batterie possono essere riciclate e potrebbe essere possibile effettuarne lo smaltimento presso il centro di riciclaggio locale. Se non è possibile individuare le norme applicabili nella propria zona, verificare le istruzioni del produttore delle batterie.
- Una gestione non corretta delle batterie può comportare rischi di incendio, esplosione o combustione chimica.

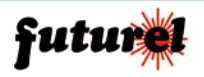

# MANUALE UTENTE FROM THE SERVICE OF THE SERVICE OF THE SERVICE OF THE SERVICE OF THE SERVICE OF THE SERVICE OF THE SERVICE OF THE SERVICE OF THE SERVICE OF THE SERVICE OF THE SERVICE OF THE SERVICE OF THE SERVICE OF THE SER

- Non smontare, forare, modificare, lasciar cadere, gettare per terra o danneggiare in altro modo le batterie.
- Non tentare di eliminare le batterie nel fuoco o in inceneritori di immondizia, né lasciarle in luoghi ad alta temperatura, quali ad esempio un'automobile sotto il sole.
- Non conservare le batterie vicino a forni, stufe o altre fonti di calore.
- Non collegare le batterie direttamente a una sorgente elettrica, quali una presa di corrente di casa o dell'automobile.
- Non collocare le batterie in forni a microonde né in contenitori ad alta pressione.
- Non immergere le batterie in acqua o bagnarle in altro modo.
- Non causare cortocircuiti nelle batterie (ad esempio lasciandole in tasche o borsellini a contatto con altri oggetti metallici che potrebbero causare cortocircuiti).
- Non utilizzare o ricaricare batterie che presentano perdite, hanno un aspetto scolorito, arrugginito o deformato, emanano cattivo odore o presentano altre anomalie.
- Non toccare direttamente batterie che presentano perdite. Indossare tessuti protettivi per rimuovere tali batterie e smaltirle immediatamente nel modo corretto.
- Non invertire la polarità, ovvero i terminali positivi e negativi, delle batterie.
- Non utilizzare insieme batterie usate e nuove, né collocare batterie usate in altri dispositivi.
- Non ricaricare batterie non ricaricabili, né eseguire la ricarica delle batterie con apparecchiature diverse da quelle indicate.
- Non eccedere i tempi di ricarica specificati.
- Non lasciare le batterie in mano ai bambini e non conservarle in luoghi accessibili ad essi.
- Non mettere in bocca le batterie. In caso di ingestione delle batterie, contattare immediatamente un medico o il centro antiveleni locale.

# **14. Informazioni relative allo smaltimento**

# *A tutti i residenti nell'Unione Europea*

## *Informazioni ambientali relative al presente prodotto*

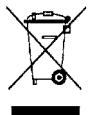

Questo simbolo riportato sul dispositivo o sull'imballaggio, indica che è vietato smaltire il prodotto nell'ambiente al termine del suo ciclo vitale in quanto può essere nocivo per l'ambiente stesso.

Non smaltire il prodotto (o le pile, se utilizzate) come rifiuto indifferenziato. Rispettare le vigenti normative locali!

Per informazioni più dettagliate circa il riciclaggio di questo prodotto, contattare l'ufficio comunale, il servizio locale di smaltimento rifiuti oppure il negozio presso il quale è stato effettuato l'acquisto.

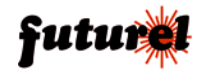

# **15 - Garanzia**

L'apparecchio è coperto da garanzia per il periodo stabilito dalle vigenti norme legislative. La garanzia copre i soli difetti di costruzione e decade nel caso di uso improprio, manomissione od installazione non corretta dell'apparecchio. Il venditore non è ritenuto responsabile dei danni derivanti dall'uso improprio del dispositivo.

Durante il periodo di garanzia, l'apparecchio sarà riparato o sostituito con uno di pari prestazioni. Le spese di spedizione o riconsegna del prodotto sono a carico del cliente. L'apparecchio deve essere rispedito con l'imballaggio originale; non si assumono responsabilità per danni derivanti dal trasporto. Il prodotto deve essere accompagnato da un'etichetta riportante i propri dati personali ed un recapito telefonico; è necessario inoltre allegare copia dello scontrino fiscale o della fattura o di altro documento attestante la data dell'acquisto.

L'eventuale riparazione sarà a pagamento se:

- Sono scaduti i tempi previsti.
- Non viene fornito un documento comprovante la data d'acquisto.
- Non è visibile sull'apparecchio il numero di serie.

• L'unità è stata usata oltre i limiti consentiti, è stata modificata, installata impropriamente, è stata aperta o manomessa.

Le informazioni contenute nel presente manuale, possono essere soggette a modifiche senza alcun preavviso.

#### *Assistenza tecnica*

In caso di problemi tecnici o argomenti riguardanti il localizzatore FT908M è disponibile l'assistenza tecnica:

Lunedì e Mercoledì 14:00 - 18:00 Assistenza tecnica 0331/245587

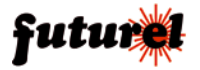

Prodotto e distribuito da: **FUTURA ELETTRONICA SRL Via Adige, 11 - 21013 Gallarate (VA) Tel. 0331-799775 Fax. 0331-792287 web site: www.futurashop.it info tecniche: supporto@futurel.com**

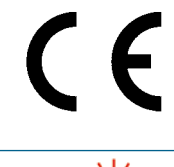